## **วิธีการ/ขั้นตอนการปฏิบัตงาน ิ**

**เรื่อง** การเบิกพัสดุ

**หน่วยงาน** หน่วยธุรการ งานวิจัยสถาบันและจัดการทั่วไป กองแผนงานวิทยาเขตปัตตานี มหาวิทยาลัยสงขลานครินทร์วิทยาเขตปัตตานี

**คําอธบาย ิ** ขั้นตอนการเบิกพัสดุ

**ขั้นตอนการปฏิบัติงาน**

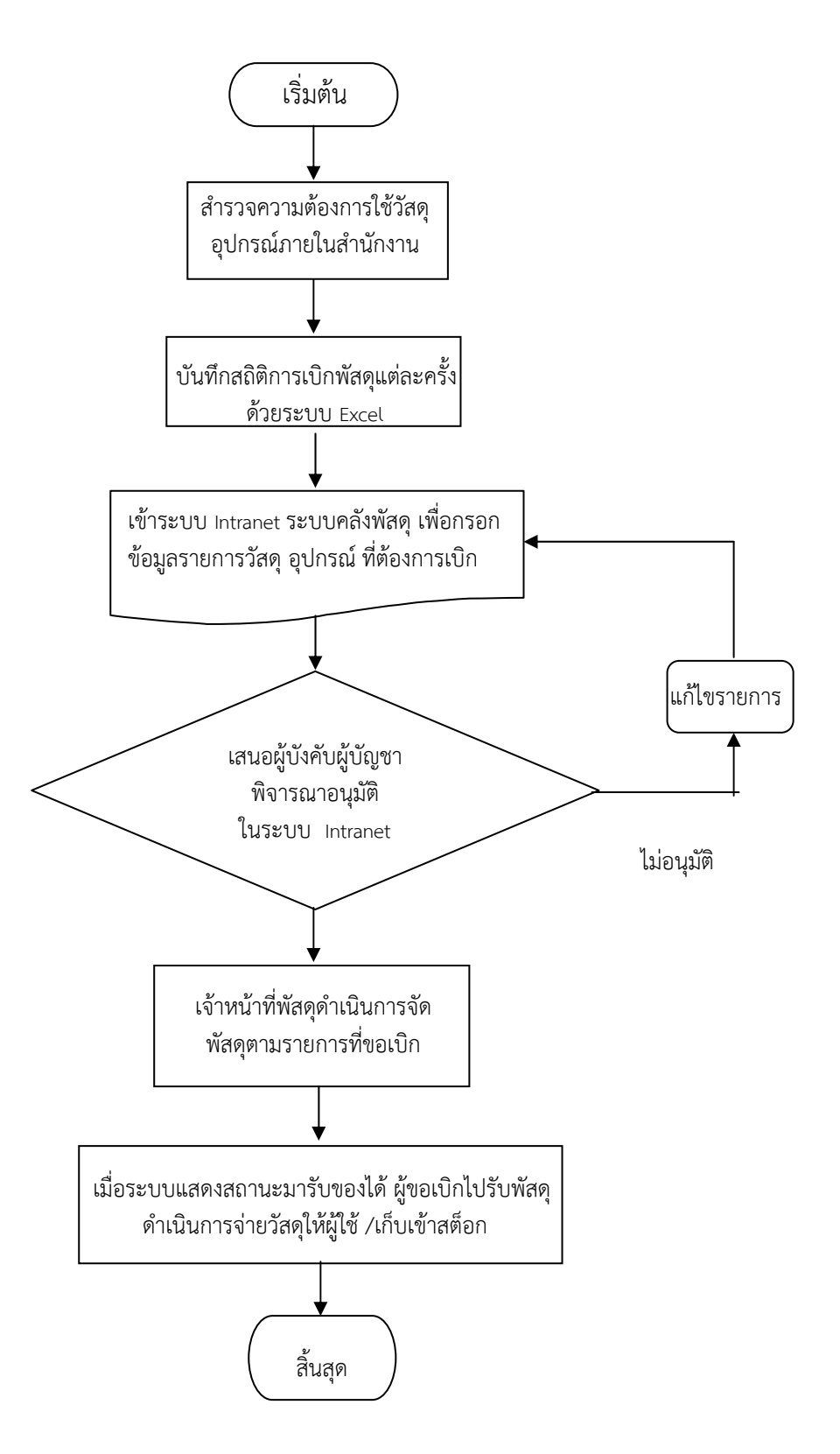

## **คําอธบายข ิ ั้นตอนการปฏิบตัิงาน**

- 1. หน่วยธุรการ งานวิจัยสถาบันและจัดการทั่วไป กองแผนงานวิทยาเขตปัตตานี รับผิดชอบการเบิกจ่าย พัสดุของกองแผนงานวิทยาเขตปัตตานี
- 2. สำรวจความต้องการใช้วัสดุ อุปกรณ์ภายในสำนักงาน
- 3. บันทึกสถิติรายการเบิกพัสดุในระบบ Excel
- 4. เข้าระบบ Login Intranet โดยมีขั้นตอน ดังนี้ 4.1 เอาเมาส์ไปที่งานคลังและพัสดุแล้วคลิ๊กระบบงานคลังและพัสดุ
	- 4.2 เอาเมาส์ไปวางที่ผู้ใช้คลิ๊กเลือกรายการเพื่อขอเบิก
	- 4.3 ค้นหาชื่อวัสดุที่ต้องการเบิก
	- 4.4 ตรวจสอบดูจํานวนคงเหลือของวัสดุที่ต้องการเบิกว่าเพียงพอกับจํานวนที่จะขอหรือไม่
	- 4.5 กดปุ่ม หลังรายการวัสดุที่ต้องการเบิก
- 5. ขั้นตอนของการ เพิ่ม ยกเลิก แก้ไข และยืนยันรายการวัสดุ
	- 5.1 เปลี่ยนแปลงจำนวนที่ต้องการ แล้วกดปุ่ม <sup>ดุกลง</sup> ถ้าต้องการยกเลิกรายการ กดปุ่ม**®**
	- 5.2 ถ้าต้องการเบิกวัสดุเพิ่ม กดปุ่ม รรมนิกวัสดุข่อ จะกลับไปที่ขั้นตอนที่ 4.2 เพื่อเลือกรายการวัสดุ
	- 5.3 หลังจากแก้ไข ตรวจสอบรายการวัสดุเรียบร้อย ให้กดปุ่ม
- 6. ขั้นตอนทําใบเบิกวัสดุ
	- 6.1 เลือกแผนก/หนวยงาน ่ และกรอกรายละเอียดการเบิก
	- 6.2 กดปุ่ม เพื่อยืนยันและสิ้นสุดการทําใบเบิก ถ้าต้องการยกเลิกใบเบิกให้กดปุ่ม ×ยกเลิก
- 7. ขั้นตอนตรวจรายละเอียดและสถานการณ์เบิก
	- 7.1 สามารถตรวจสอบสถานะการเบิกได้โดยเข้าไปที่เมนู ผู*่ใ*ช้>>"ด**ูรายการที่ขอเบิก "**
	- 7.2 สถานะใบเบิกมีอยู่ 5 สถานะ ดังนี้
		- รออนุมัติ (ใบเบิกอยู่ระหว่างการรอให้หัวหน้าแผนกอนุมตัิ
		- รอจัดของ (ใบเบิกผ่านการอนุมัติแล้ว ซึ่งอยู่ระหว่างการตรวจสอบและจัดเตรียมของ)
		- มารับของได้ (ให้มารับของที่พัสดุคณะฯได้)
		- ไม่อนุมัติ (ใบเบิกไม่ผ่านการอนุมัติ)
		- วันที่รับรอง (รับของเรียบร้อยแล้ว)
		- กดปุ่ม เพื่อดูรายละเอียดรายการที่ขอเบิกแต่ละรายการได้
- 8. การรับของ ผู้ขอเบิกจะไปรับของได้ก็ต่อเมื่อสถานะของใบเบิกนั้นเป็น "มารับของได้"
- 9. ไปรับของ ดําเนินการจ่ายวัสดุให้ผู้ใช้หรือ เก็บเข้าสต็อก